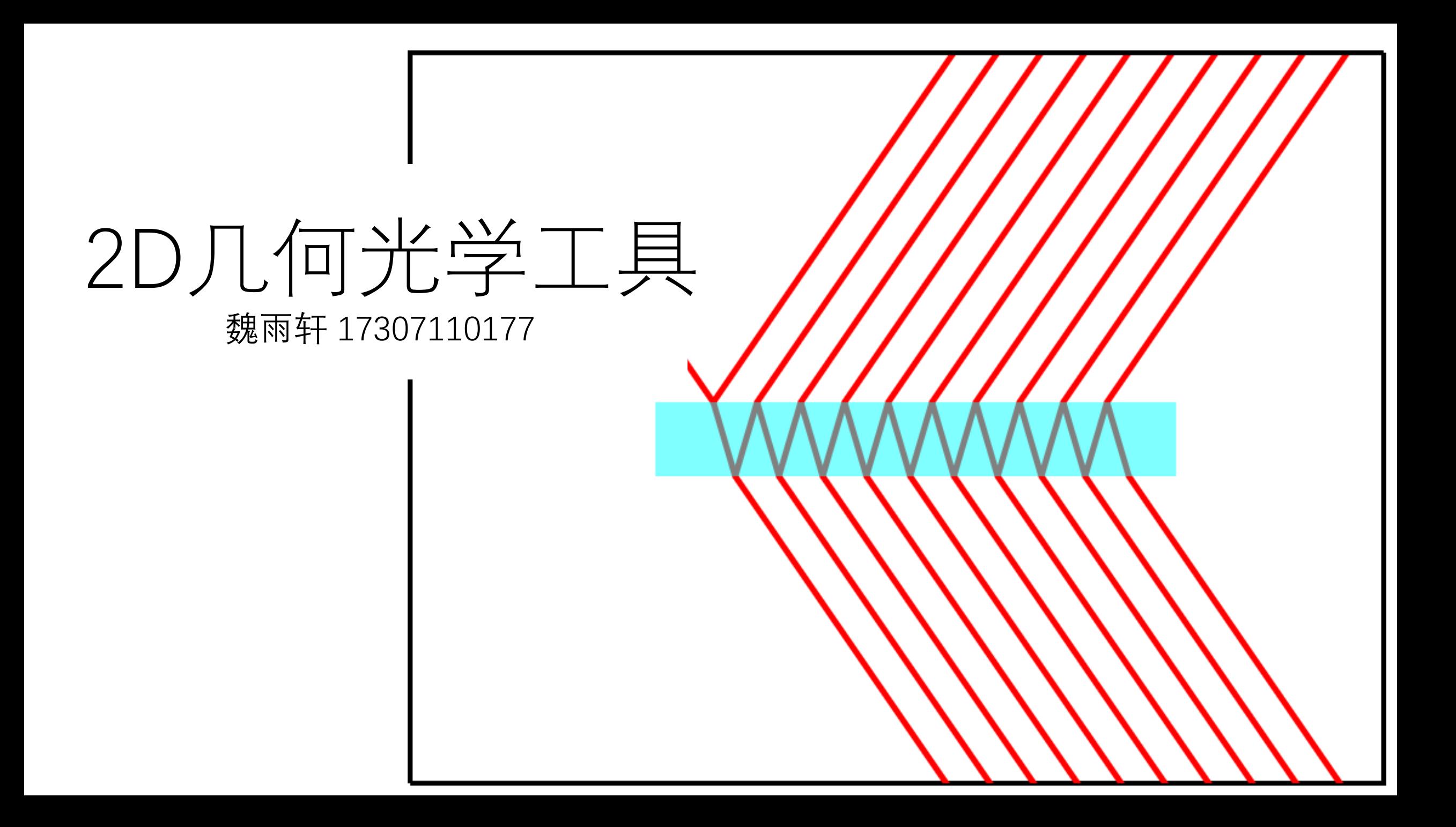

## 思路——面向对象编程

- 光对象: light
- 子光对象: childlight
- 透镜对象: lens
- 平面镜对象: mirro 主光束

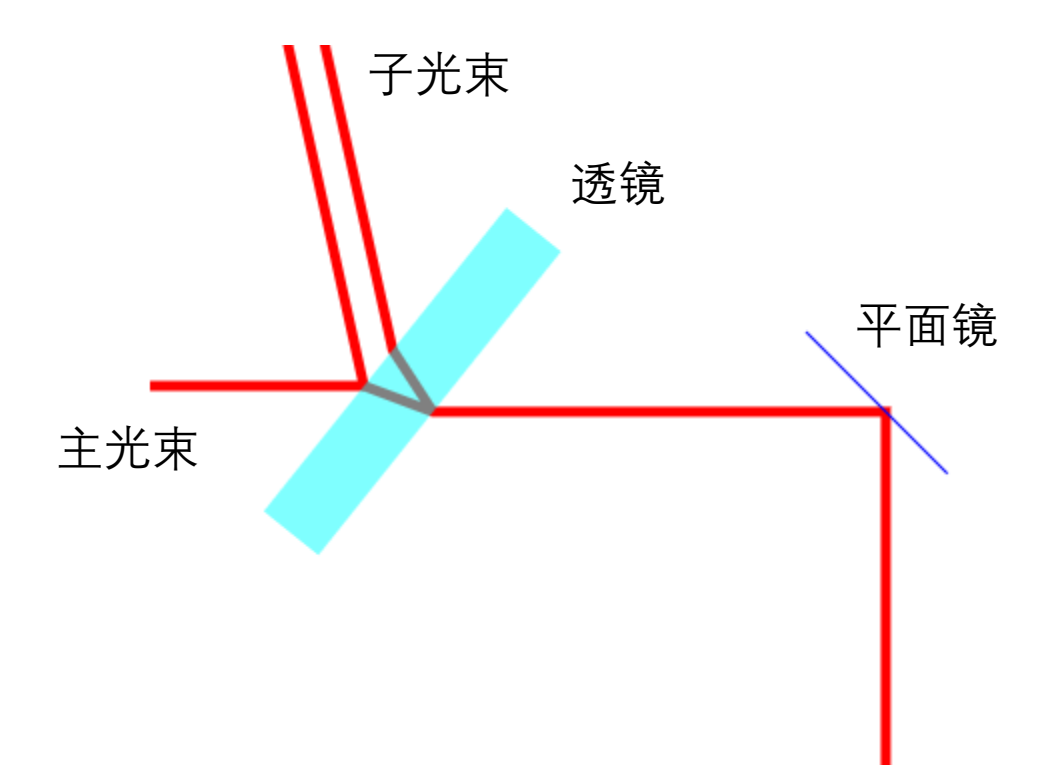

光对象light.js——class light

#### **实体属性:**

- Type : "light";
- length:
- Color:
- Begintheta
- Width
- Childlight列表

### **控制类属性:**

- Anchor (锚点)
- Transferable
- Rotatable

#### **对象方法:**

- Addchild, addchilds, deletechild (子光操作)
- Draw(绘图)
- Init (初始化)
- transfer
- Rotate
- Show\_info (信息汇总)

## 光对象class light

部分实体属性:

- Length:光线末端延长量,一般默 认很大,可以看成是射线。
- Begintheta:初始光线角度。
- childlight:子光线列表,子光线各 自独立传播,都从主光线衍生出来。 每发生一次折射增加一束子光线。
- Color: rgba
- Width:宽度

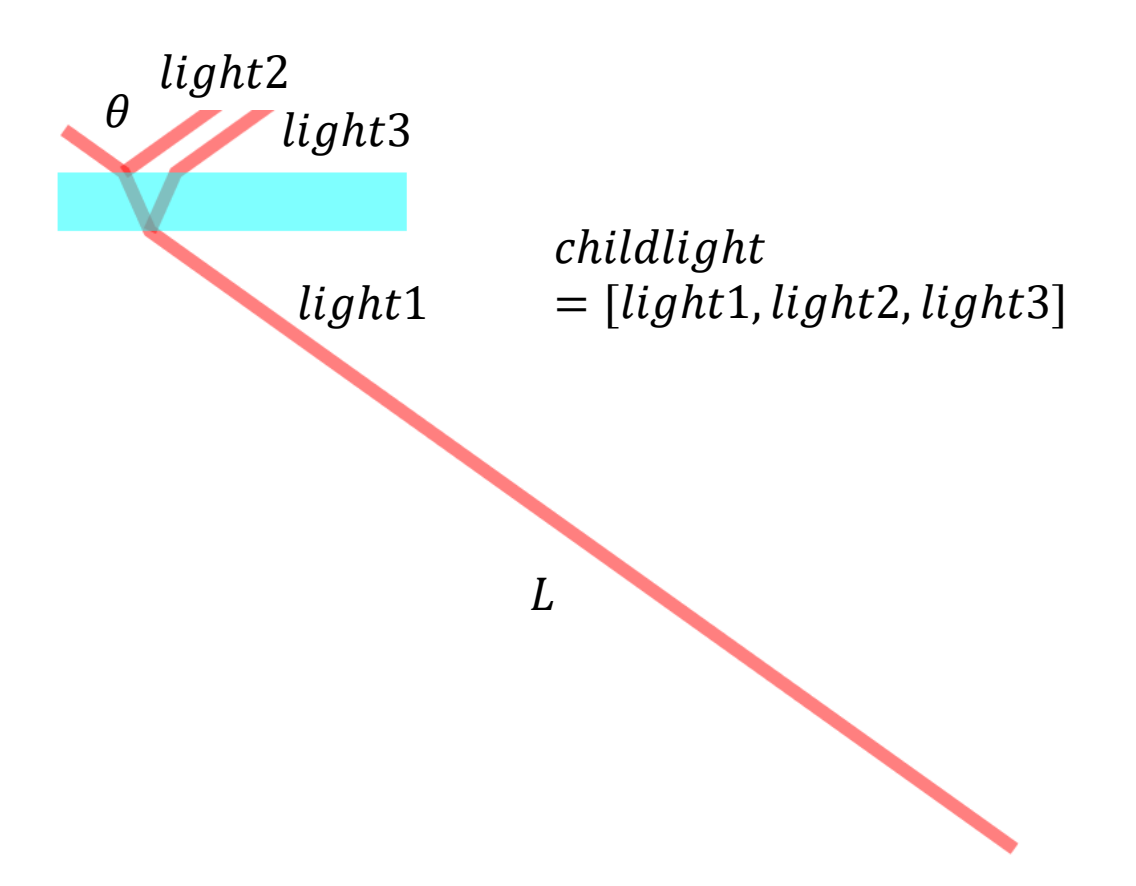

# 子光对象light.js——class childlight

#### **实体属性:**

- path (光路径)
- end(路径末端坐标)
- Theta(路径末端倾角)
- N(路径末端所处折射率)
- Length (继承光对象)
- Width (继承光对象)
- Color(继承光对象)

## **对象方法:**

- Draw(绘图)
- Addpath (添加路径)
- Reflect (输入法线, 反射点, 得到更新后的反射光线)
- Refract(输入法线,折射点, 折射率,得到更新后的折射光 线,如果发生全反射,则调用 reflect函数)

## 子光对象class childlight——refract

我们很容易写出:

$$
\theta_i = \theta_1 - \theta_2
$$

$$
\theta_r = \arcsin(\frac{\sin(\theta_i) n_1}{n_2})
$$

$$
\theta_3 = \theta_2 + \theta_r
$$

光线的角度具有2π的周期性,而法线的角度具有π的 周期性,还有计算机在求反三角函数的时候取值范 围是 $\left(-\frac{\pi}{2}\right)$ 2  $\frac{\pi}{2}$ 2 ),如果这些问题不注意,会使得折射光 线计算发生错误。

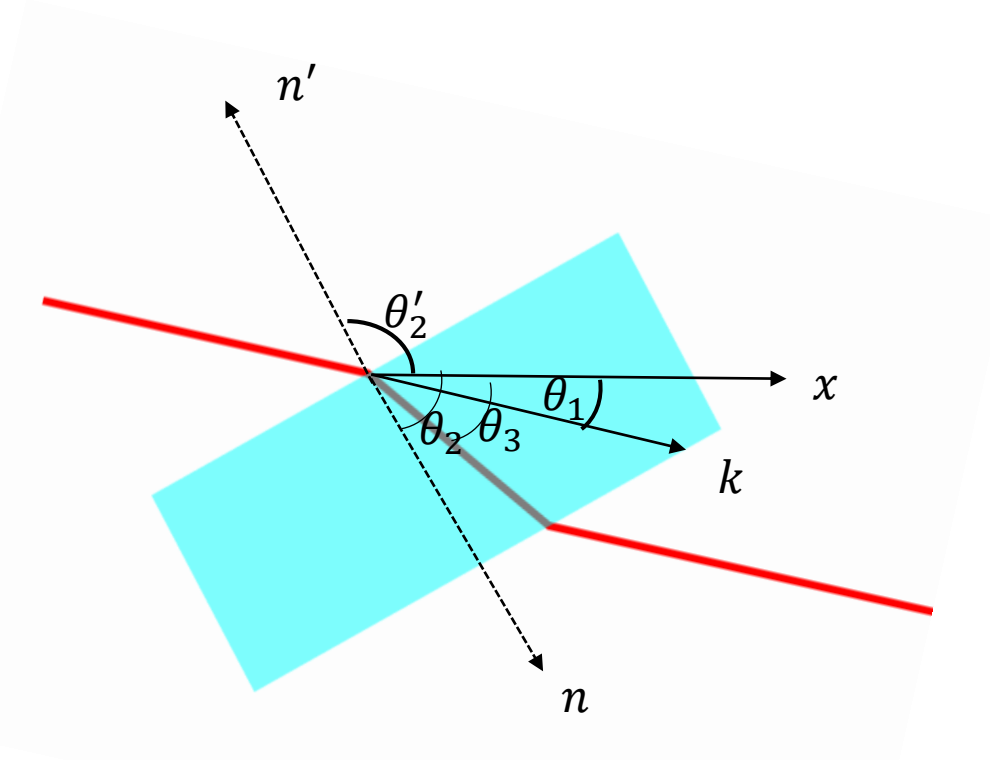

子光对象class childlight——refract

需要把各个角的周期规范化,为了与反三角函数取值 对应,把入射角的取值范围设置为( $-\frac{\pi}{3}$ 2  $\frac{\pi}{2}$ 2 ),使用同余 的手段:

$$
\theta_i = \left(\theta_1 + 2k\pi - \theta_2 + k'\pi + \frac{\pi}{2}\right)\%(\pi) - \frac{\pi}{2}
$$

之后再规范法线的角度:

$$
\theta_2 = \theta_1 - \theta_i
$$

反三角函数求出 $(-\frac{\pi}{3})$ 2  $\frac{\pi}{2}$  $\frac{\mu}{2}$ )的 $\theta_r$ 后,使用调节后的法线角 度生成出射光线的角度。

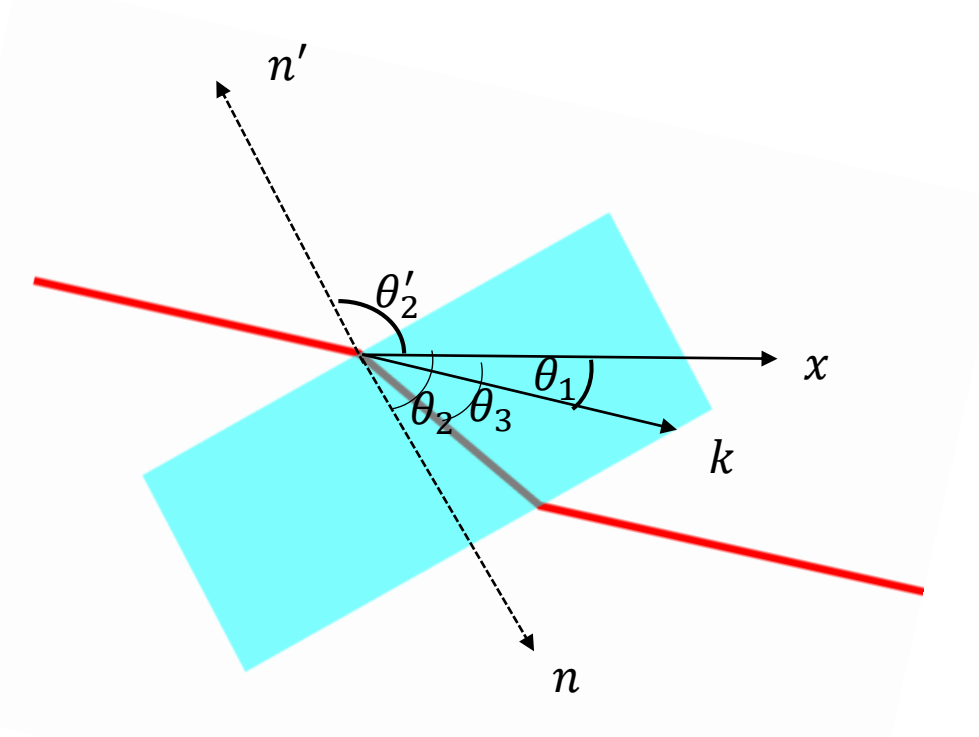

# 透镜类lens.js——class lens

#### **实体属性**

- Type:lens
- N(折射率)
- Color
- Xlist (边界横坐标列)
- Ylist (边界纵坐标列)

#### **控制类属性**

- anchor (锚点)
- Transferable
- Rotatable

#### **对象方法**

- Buildfacet, buildfacet2 (构建一般边界)
- Buildcircle (构建圆边界)
- Draw
- Transfer
- Rotate
- Checkcross(输入子光 线,得到最近的边界交 点)
- Show info

## 透镜类class lens

Checkcross函数, 输入子光线, 通过调 用子光线的路径末端的点位置和路径 末端的光线的方向,得到光线直线表 达式,然后计算出和透镜的交点几何, 去除不正确的方向的交点,然后寻找 最近的交点,返回交点的值,法线方 向,折射率。而光线可以处理这些信 息,得到反射和折射后的光线。

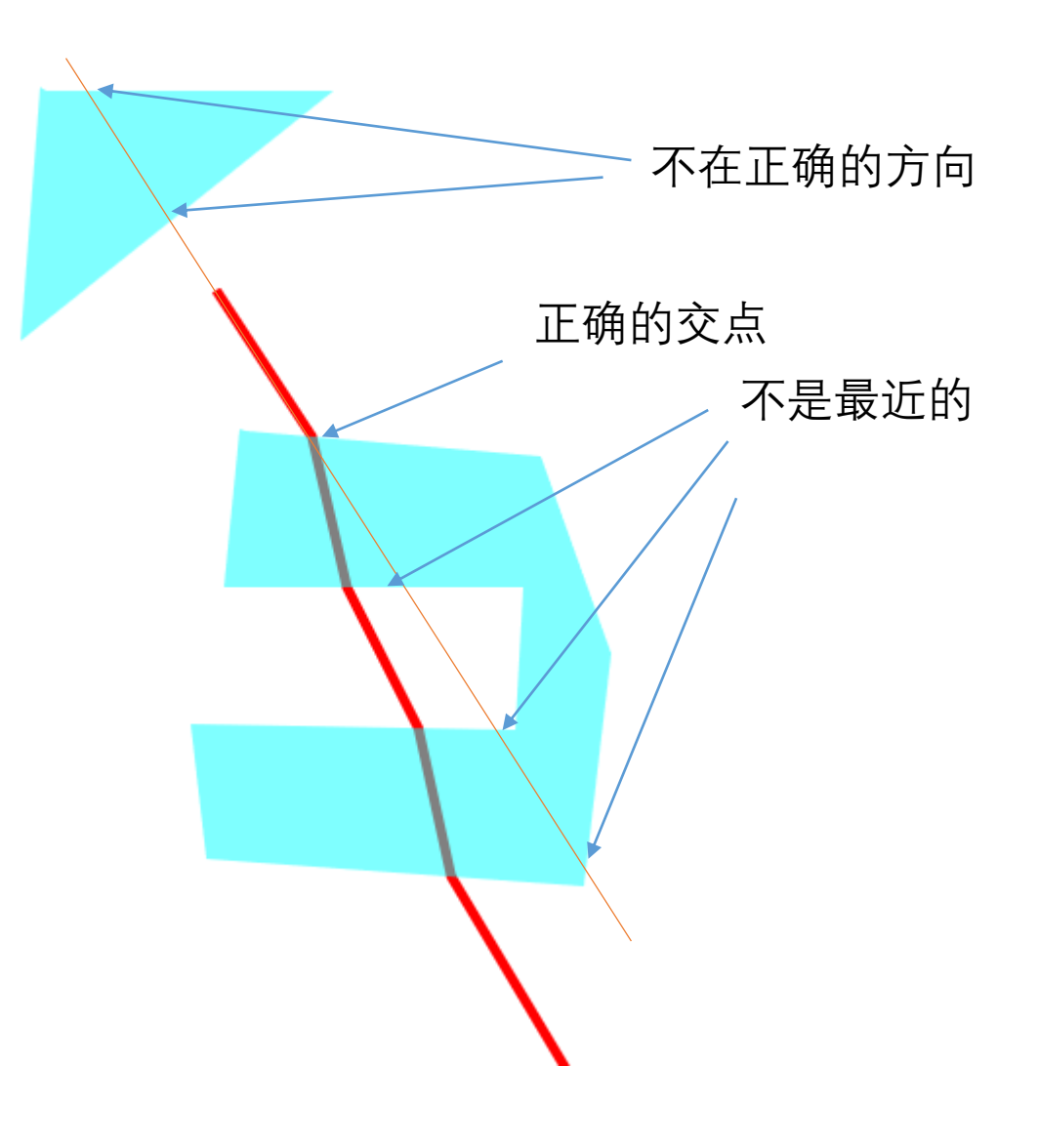

# 平面镜类lens.js——class mirros

实体属性

- Type
- Loc1, loc2
- Color

控制类属性

- Anchor
- Transferable

• Rotable

对象方法

- Draw
- Transfer
- Rotate
- Checkcross
- Show\_info

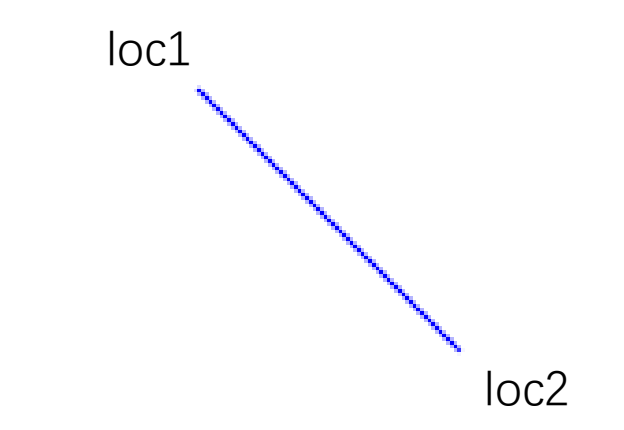

# 主程序——light2D.html

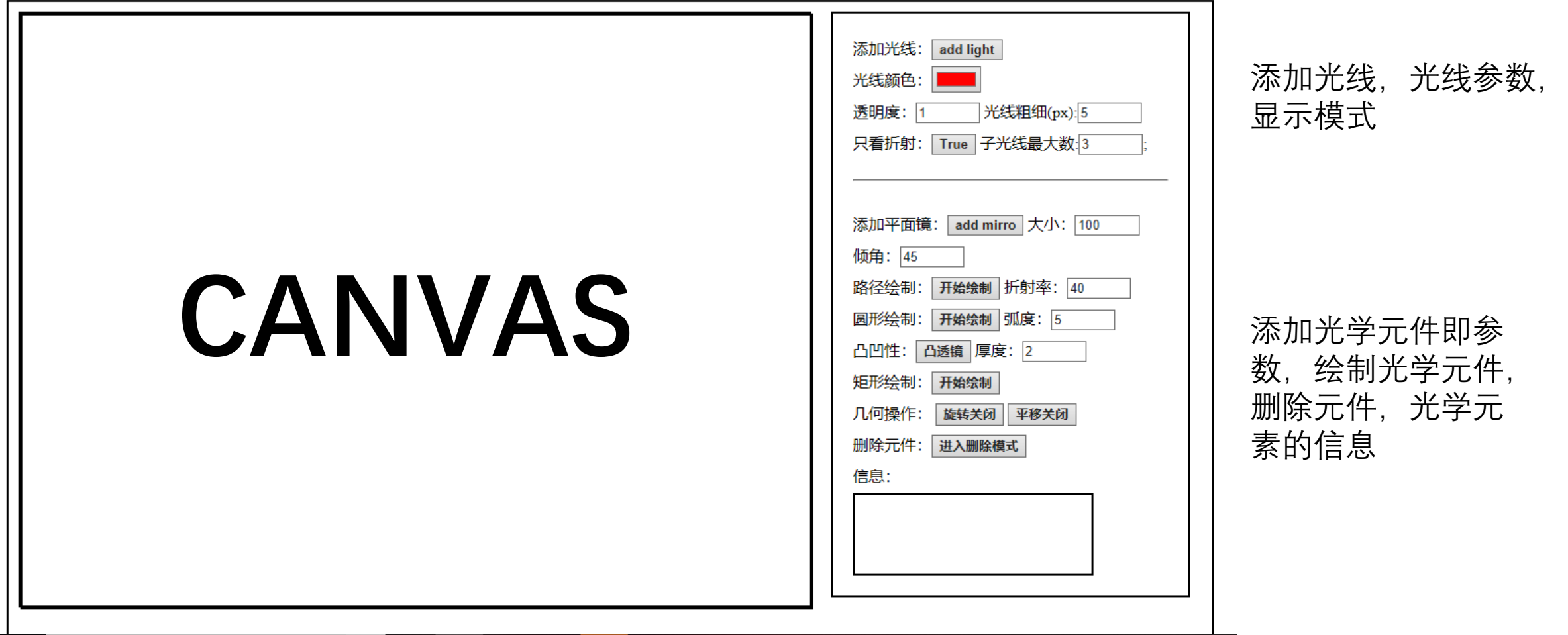

# 主程序——light2D.js

实体对象列表

- Light\_set
- Mirro set
- Lens\_set

控制参数:

- Refract\_only
- Is transfer
- Is rotate
- Rotate\_ref (旋转锚点)
- Is\_paint
- Is circle
- Cpoint(绘制圆心锚点)
- Angle\_info (弧度控制参数)
- Is concave
- Locp(临时储存锚点)
- Is rect
- Rect\_p(矩形锚点)
- Is delete

# 主程序——light2D.js

- 清除画布
- 初始化光线
- 光路计算,直到光路不再改变
- 绘制所有光学元件
- 绘制所有临时参考线
- 回调主函数

```
function main()context.clearRect(0,0,canvas.width,canvas.height)
    init();
    while (light_{on}())light on();
    draw_all(context);
    draw_tem(context);
    requestAnimationFrame(main);
main();
```
# 主程序——light2D.js——Light\_on()

#### 计算光路程序思路:

- 对所有光线
- 对所有子光线
- 所有元件对子光线做交叉 检测,返回最近的那个点。
- 光线折射或反射。
- 如果中途有反射或折射, 则返回changed=true,否 则为false, 循环运行这个 程序直到返回false

#### function light\_on(){  $var$  changed =  $false;$ \_// 这是一个自动检测所有光学器件的函数,思路是,找出最近的那个,反射或者透射 // 反射和透射都要算进去,有反射就一定有透射,关于反射率和透射率的计算和光的偏振有关 // 所以之后可能要加入相位信息,偏振信息,之类的。 var  $d = function(p1, p2)$ { return Math.abs(p1.x-p2.x)+Math.abs(p1.y-p2.y) Ъ. for (var i=0;i<light set.length;i++){ 77 每根子光线才能操作 每根子光线的操作只有两类 1, 反射, 不产生新的子光线 2,折射,必然产生新的子光线,以折射光为原光线的延伸,反射光为新的子光线 \*/ var child num = light set[i].childlight.length; var beginset = new Array(), thetaset = new Array(); nset = new Array(); for (var ic=0;ic<child num;ic++){ // 对每一条子光线操作, //console.log(light\_set[i].childlight[ic]) var p0 = light\_set[i].childlight[ic].end; var theta = light\_set[i].childlight[ic].theta; let next\_ele,next\_cross,next\_normal,next\_action,next\_n;

// 这里一定要用let,否则不会初始化,前面的子光线会都后面的子光线的赋值造成影响

# 主程序——light2D.js——Light\_on()

其中定义了四个参数作为计算下一步光路 的参考:

Next\_ele:下一个元件

Next\_cross:下一个交点

Next\_normal:下一个交点对应的法线

Next action:下一个元件的种类

对于每一束子光线,依次循环镜子类,透 镜类,确定四个参数的值,然后根据四个 参数,对光线做折射或反射,如果打开了 允许折射反射同时出现的开关,则最后一 步要把新产生的子光线添加到对应光线的 子光线列表中去。最后返回changed

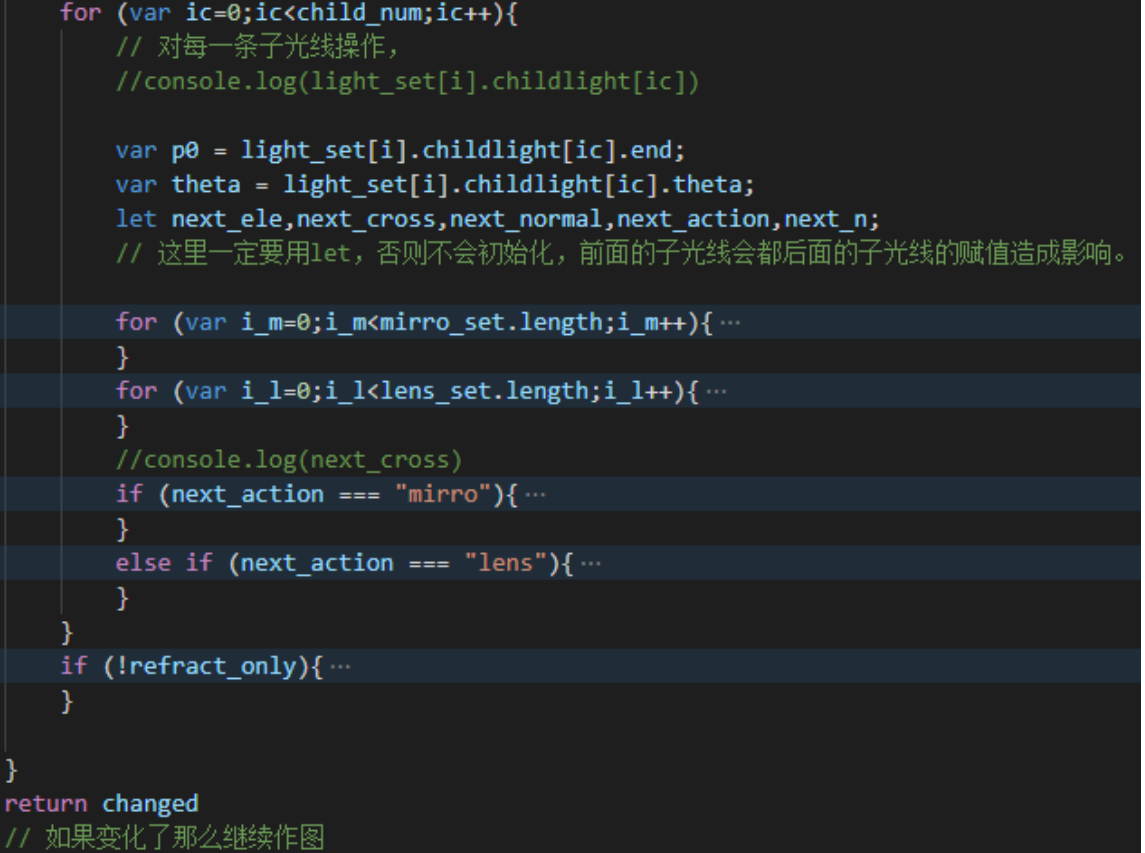

# 主程序——light2D.js——事件响应

#### 这些分别对应着:

添加光线,添加镜子,开启折射反射模 式,开启平移,开启旋转,开启任意路 径绘制透镜,开启圆形路径绘制透镜, 绘制凸透镜还是凹透镜,开启矩形绘制 路径,开启删除模式

#### $\sum$  add light.onclick = function(){ ...  $\geq$  add mirro.onclick = function(){ ...  $\sum$  ROb.onclick = function(){ ...  $\sum$  transfer.onclick = function(){ ...  $\sum$  rotate.onclick = function() $\sqrt{2}$ ... 77 这样操作保证了不存在两个同时开启的状况,关i  $\sum$  paint.onclick = function(){ ...  $\sum$  circle.onclick = function(){ ...  $\alpha$  concave.onclick = function(){ $\cdots$  $\sum$  rect.onclick = function(){  $\cdots$  $\sum$  in delete.onclick = function(){ ...

## 主程序——light2D.js——mouse\_on\_ele

此函数的作用是,输入某个坐标值, 判断其出于哪类光学类上, 返回对应 的光学类。

- 平面镜类:由于镜子的厚度很小,使 用一个窄椭圆作为判定区域。
- 透镜类:利用isPointInPath来判断是 否在透镜中。

光线类:判断离光源处的距离,是否 小于某一定值。

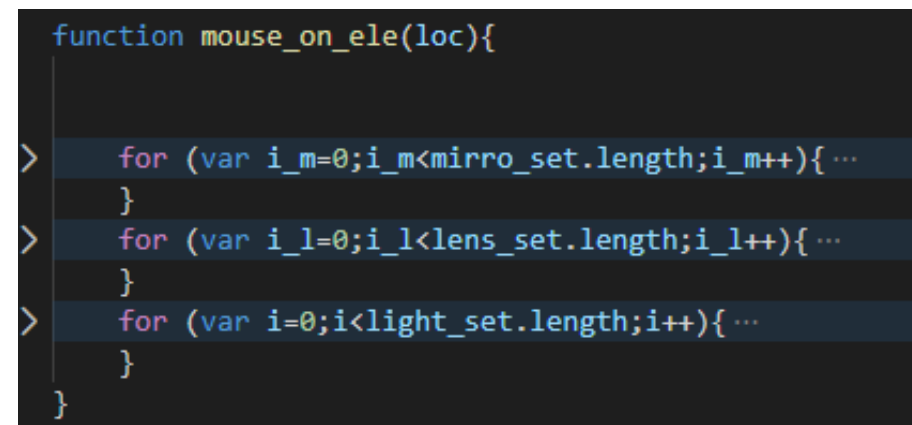

#### 以五个模式分为五类

- 平移和旋转的几何操作
- 路径绘制透镜操作
- 圆形绘制透镜操作
- 矩形绘制透镜操作
- 删除操作

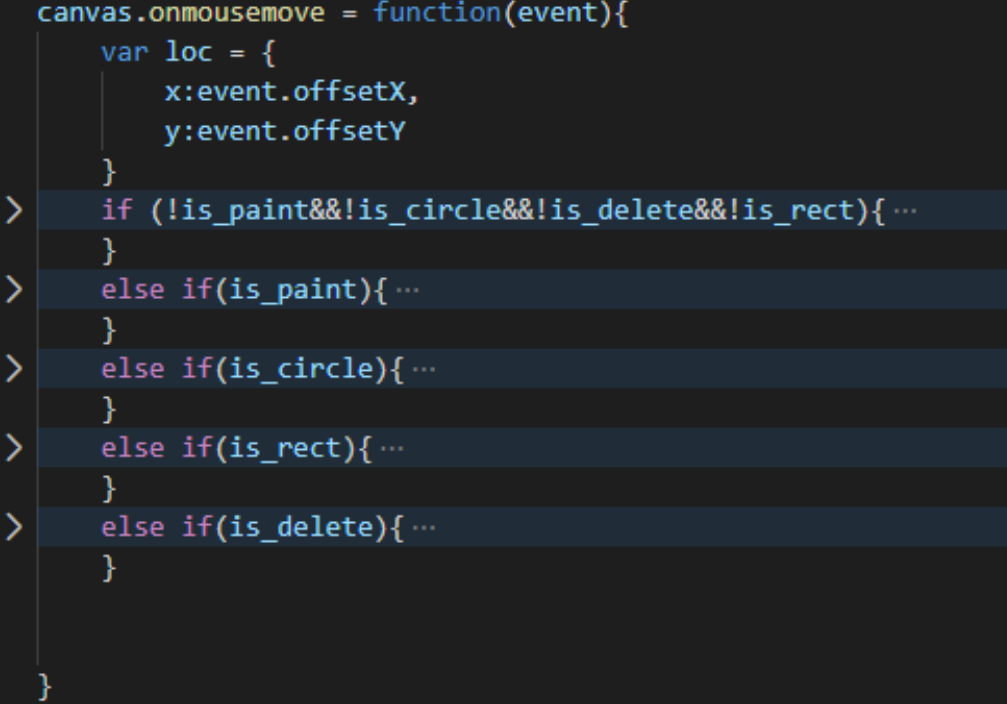

平移操作的思路

- 当鼠标移动到某元件上时,鼠标改为point。
- 当平移模式打开时,捕捉到onmousedown,则改变对象的锚点 anchor为当前点击的点,把对象设置为transferable=true。
- 鼠标再次移动时,把新的位置和锚点的位置对比,得到平移矢量, 通过对象的transfer函数对对象的坐标平移。并把anchor更新为当 前点。
- 捕捉到onmouseup,把对象设置为transferable=false,不再平移。

旋转操作思路:

- 在旋转模式打开时,点击对象,则设置对象锚点anchor为当前点击对 象,把对象的rotatable=true,之后锚点不再改变,而在绘制过程中, 锚点用一个小圆点显示出来,表示旋转操作的圆心。
- 之后移动鼠标后,再次点击对象之后,检测到onmousedown,这时把 当前点的值赋给rotate\_ref, 这个点和平移的anchor功能类似, 存储上 一个鼠标所在的位置,当鼠标移动时,求这次移动的旋转角,调用对 象的rotate方法,使得对象绕着anchor旋转,之后更新rotate\_ref。
- 当检测到onmouseup,则把rotate\_ref清空,暂停旋转。再次点击可以 赋值rotate ref重新开始旋转。
- 如何更改转动中心anchor,可以点击anchor对应的小黑点,取消 anchor,之后便可以重新设置anchor。

路径绘制透镜操作思路:

- 在路径模式开启的情况下,点击canvas上的任意一点,把值传递 给paintset,之后每点击一次,paintset增加一个点。
- 在paintset的点数大于1时,主循环中的drawtemp()开始起作用, 绘制已经选择的paintset中的点和鼠标当前对应的点,鼠标对应的 点传递给locp。
- 当paintset点数大于3,在点击距离起始点足够近的区域后,判定 为封闭,则完成绘制,把对应的paintset传递给lens set, 并初始 化。

圆形绘制透镜思路:

- •在圆形绘制模式开启时, 选定canvas上某点, 传递给Cpoint, 作 为圆心,之后把鼠标当前值传递给locp。
- 主程序中的drawtemp(), 根据所选的弧度, 做出参考线, 并且弧 度参数传递给angle\_info
- 当鼠标再次点击后,通过angle\_info,和凹凸性,厚度,通过lens 的buildcircle,建立弧形的路径,可以得到凹透镜和凸透镜。 矩形绘制思路:
- 和其他类似,传递绘制参数rect\_p作图。

删除模式:点击某个对象,把这个对象从相应列表中删除。